# **CPS 470/570: Wireshark Lab TCP**  due 11:55 PM, Wednesday, 3-22-2017 (100 pts)

Receive 5 bonus points if submit it without errors at least one day before deadline Receive an *F* for this course if any academic dishonesty occurs

# **1. Purpose**

The goal of this lab is to introduce you to Wireshark and observe TCP traces in Wireshark.

# **2. Description**

### **2.1. Overview**

In this assignment, you will connect to our course website and observe the network protocols in your computer "in action," interacting and exchanging messages with protocol entities executing elsewhere in the Internet. You will observe, and you will learn, by doing.

### **2.2. Details**

#### a) Getting Wireshark

The basic tool for observing the messages exchanged between executing protocol entities is called a **packet sniffer**. As the name suggests, a packet sniffer captures ("sniffs") messages being sent/received from/by your computer; it will also typically store and/or display the contents of the various protocol fields in these captured messages. A packet sniffer itself is passive. It observes messages being sent and received by applications and protocols running on your computer, but never sends packets itself. Similarly, received packets are never explicitly addressed to the packet sniffer. Instead, a packet sniffer receives a *copy* of packets that are sent/received from/by application and protocols executing on your machine.

Figure 1 shows the structure of a packet sniffer. At the right of Figure 1 are the protocols (in this case, Internet protocols) and applications (such as a web browser or ftp client) that normally run on your computer. The packet sniffer, shown within the dashed rectangle in Figure 1 is an addition to the usual software in your computer, and consists of two parts. The **packet capture library** receives a copy of every packet that is sent from or received by your computer. Recall from the discussion from section 1.5 in the text (Figure 1.24) that messages exchanged by higher layer protocols such as HTTP, FTP, TCP, UDP, DNS, or IP all are eventually encapsulated in link-layer frames that are transmitted over physical media such as an Ethernet cable. In Figure 1, the assumed physical media is an Ethernet, and so all upper layer protocols are eventually encapsulated within an Ethernet frame. Capturing all link-layer frames thus gives you all messages sent/received from/by all protocols and applications executing in your computer. The second component of a packet sniffer is the **packet analyzer**, which displays the contents of all fields within a protocol message.

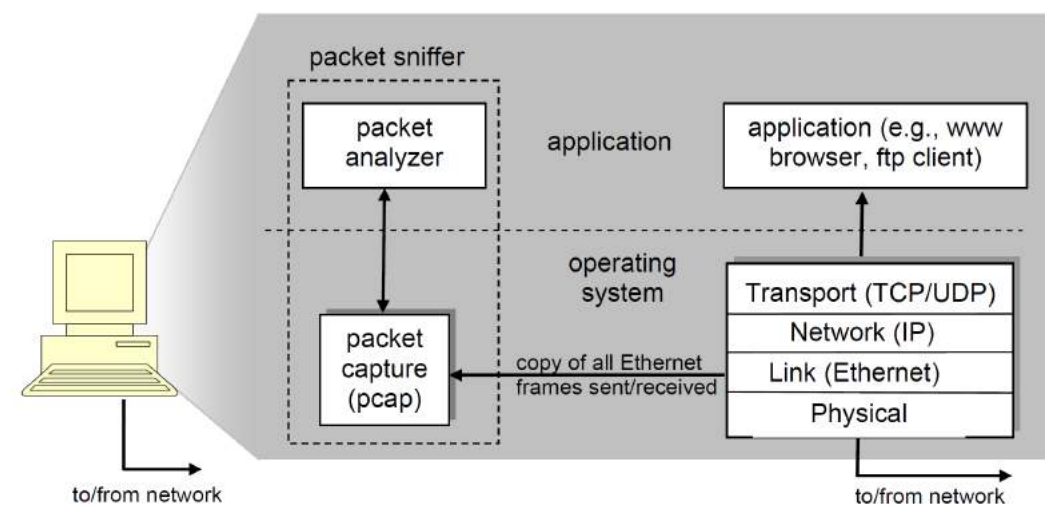

**Figure 1. Packet sniffer structure** 

You will be using the **Wireshark** packet sniffer [http://www.wireshark.org/] for this assignment, allowing you to display the contents of messages being sent/received from/by protocols at different levels of the protocol stack. In order to run Wireshark, you will go to http://www.wireshark.org/download.html and download/install the Wireshark binary for your computer. The Wireshark FAQ has a number of helpful hints and interesting tidbits of information, particularly if you have trouble installing or running Wireshark.

#### b) Running Wireshark

When you run the Wireshark program, the Wireshark graphical user interface shown in **Figure 2** will be displayed. Initially, no data will be displayed in the various windows.

| The Wireshark Network Analyzer                                                                                                    |                                                                                                    | $-12x$                                                                                                    |
|----------------------------------------------------------------------------------------------------|----------------------------------------------------------------------------------------------------|----------------------------------------------------------------------------------------------------|
| Elle Edit Vew So Capture Analyze Statistics Telephony Tools Help                                                                                                    |                                                                                                    |                                                                                                    |
| 白田区之名<br><b>Bi</b><br><b>IGK</b><br><b>BE</b>                                                                                                    | 食食鱼面面面易去面<br>10 年中 9 等量   田 田                                                                                                    |                                                                                                    |
| Fiten                                                                                                    | · Expression Clear Agoly                                                                                                    |                                                                                                    |
| <b>ESHARI</b>                                                                                                    | The World's Most Popular Network Protocol Analyzer                                                                                                    |                                                                                                    |
| <b>Capture</b>                                                                                                    | <b>Files</b>                                                                                                    | Online                                                                                                    |
| <b>Interface List</b><br>æ,<br>Line fat of the capture interfaces (counts incoming packats)<br>Start capture en interface:<br>$\overline{r}$<br>IntelR) 82567LN-3 Ggsbrt Network Connection<br><b>Capture Options</b><br>à,<br>Start a capture with detailed patient. | Open<br>⋐<br>Open a previously captured file<br>Open Recent:<br>C: Wan's D; CS (courses  03) amogriporatives it some WAT; ESP, with poup [not found].<br>C: Wan's D. C: Vecanors  assign 'princedure's demon's Winnerhark (\$02 11 asset [not found]<br><b>Sample Captures</b><br>ø<br>A rich assortment of exemple capture files on the wild. | Website<br>즐<br>Visit the protect's mabelia:<br>User's Guide<br>Ħ<br>The Lisa's Suide (listal version, if installed)<br>Security<br>3<br>likel: with Westhalk at teacher at potable |
| <b>Capture Help</b><br><b>How to Capture</b><br>ಟ<br>Step by then to a successful capture setup.<br><b>Network Media</b><br>3<br>Specific information for capturing one Ethernet, WLAN,                                                                               |                                                                                                    |                                                                                                    |

**Figure 2. Wireshark Graphical User Interface** 

The best way to learn about any new piece of software is to try it out! We'll assume that your computer is connected to the Internet via a wired Ethernet interface. Do the following

- 1. Start up your favorite web browser, which will display your selected homepage.
- 2. Start up the Wireshark software. You will initially see a window similar to that shown in **Figure 2**.
- 3. To begin packet capture, select *Capture Options* under *Capture* (see Figure 2). This will cause the "Wireshark: Capture Options" window to be displayed, as shown in **Figure 3**.

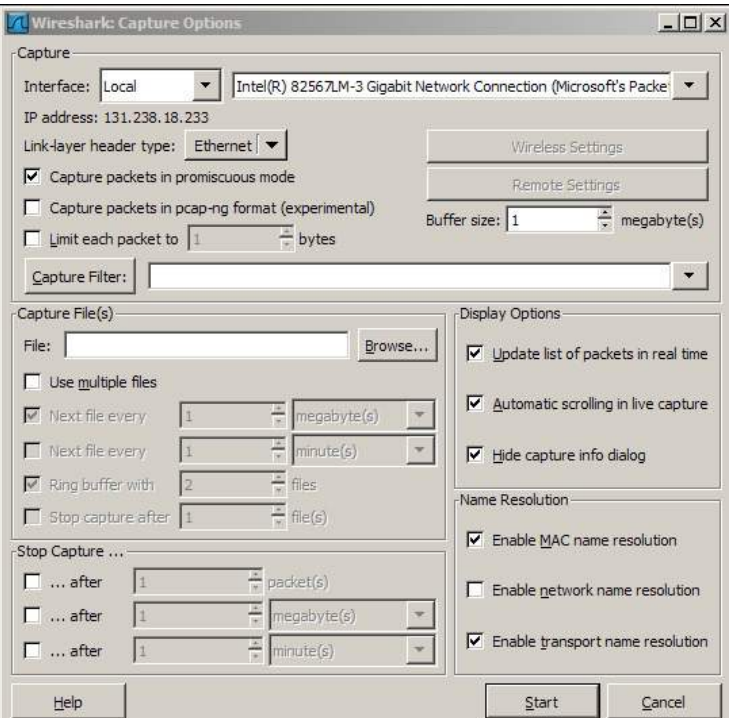

**Figure 3. Wireshark Capture Options Window**

- 4. You can use most of the default values in this window, but *uncheck* "*Hide capture info dialog*" under Display Options. In case your computer has more than one active network interface (e.g., if you have both a wireless and a wired Ethernet connection), you will need to select an interface that is being used to send and receive packets (mostly likely the wired interface). After selecting the network interface (or using the default interface chosen by Wireshark), click *Start*. Packet capture will now begin - all packets being sent/received from/by your computer are now being captured by Wireshark!
- 5. Once you begin packet capture, a packet capture summary window will appear, as shown in **Figure 4**. This window summarizes the number of packets of various types that are

being captured, and (importantly!) contains the *Stop* button that will allow you to stop packet capture. Don't stop packet capture yet.

![](_page_3_Picture_91.jpeg)

**Figure 4. Wireshark Packet Capture Window**

- 6. While Wireshark is running, enter the URL in your browser: http://academic.udayton.edu/zhongmeiyao/470.html and have that page displayed in your browser. In order to display this page, your browser will contact the HTTP server at academic.udayton.edu and exchange HTTP messages with the server in order to download this page. The Ethernet frames containing these HTTP messages will be captured by Wireshark.
- 7. After your browser has displayed the course web page, stop Wireshark packet capture by selecting stop in the Wireshark capture window (see Figure 4). This will cause the Wireshark capture window to disappear and the main Wireshark window to display all packets captured since you began packet capture. The main Wireshark window should now look similar to **Figure 5**. You now have live packet data that contains all protocol messages exchanged between your computer and other network entities! The HTTP message exchanges with the academic.udayton.edu web server should appear somewhere in the listing of packets captured. But there will be many other types of packets displayed as well (see, e.g., the many different protocol types shown in the *Protocol* column in **Figure 5**). Even though the only action you took was to download a web page, there were evidently many other protocols running on your computer that are unseen by the user. We'll learn much more about these protocols as we progress through the textbook! For now, you should just be aware that there is often much more going on than "meet's the eye"!

![](_page_4_Figure_0.jpeg)

**Figure 5. A snapshot of Wireshark lab**

8. As shown in **Figure 6**, type in "http" (without the quotes, and in lower case – all protocol names are in lower case in Wireshark) into the display **filter** specification window at the top of the main Wireshark window. Then select *Apply* (to the right of where you entered "http"). This will cause only HTTP message to be displayed in the packet-listing window.

| (Untitled) - Wireshark                                       |                                                          |                                                                                                    |                            | $=0$ <sup><math>\sqrt{2}</math></sup>                                                                                                    |
|--------------------------------------------------------------|----------------------------------------------------------|----------------------------------------------------------------------------------------------------|----------------------------|----------------------------------------------------------------------------------------------------|
|                                                              |                                                          | Ele Edit Ven Go Capture Analyze Stateton Telephony Tools Help                                                                                                    |                            |                                                                                                    |
|                                                              | 高田区留县                                                    | 40.007                                                                                                    |                            | <b>EFGGQDEMAXIE</b>                                                                                                    |
| riter: http:                                                 |                                                          |                                                                                                    | Expression Clear Apply     |                                                                                                    |
| Tree                                                         | Source                                                   | Destination                                                                                                    | Protocol                   | Info                                                                                                    |
|                                                              | 14 7.213751 131.238.18.233                               | 131.238.73.147                                                                                                    | <b>HTTP</b>                | GET /zhongmeiyao/424552.html HTTP/1.1                                                                                                    |
| 157.223075                                                   | 121 228 728 147                                          | <b>TETUP ENTERPERI</b>                                                                                                    | <b>HTTP</b>                | HTTP/111 204 Not Modified                                                                                                    |
|                                                              | 167.230110 131.238.18.233                                | 131.238.73.147                                                                                                    | HTTP.                      | GET /front/style.css HTTP/1.1                                                                                                    |
|                                                              | 20 7.235918 131.238.18.233                               | 131.238.73.147                                                                                                    | <b>HTTP</b>                | GET /2hongmeiyao/anderson.GIF HTTP/1.1                                                                                                    |
|                                                              | 21 7.237786 131.238.73.147<br>22 7.242568 131.238.73.147 | 131.238.18.233<br>131.238.18.233                                                                                                    | <b>HTTP</b><br><b>HTTP</b> | HTTP/1.1 304 Not modified<br>HTTP/1.1 304 Not Modified                                                                                                    |
|                                                              |                                                          |                                                                                                    |                            |                                                                                                    |
|                                                              |                                                          | E Frame 14: 1139 bytes on wire (9112 bits), 1139 bytes captured (9112 bits)                                                                                          |                            |                                                                                                    |
|                                                              |                                                          |                                                                                                    |                            | E Ethernet II, Src: HewlettP_1b:6c:57 (00:22:64:1b:6c:57), Dst: Cisco_Sa:40:00 (00:0a:41:5a:40:00)                                                                            |
|                                                              |                                                          |                                                                                                    |                            | + Internet Protocol, Src: 131.238.18.233 (131.238.18.233), DST: 131.238.73.147 (131.238.73.147)                                                                               |
|                                                              |                                                          |                                                                                                    |                            | + Transmission control Protocol, Src Port: fmp (4745), Dst Port: http (80), Seo: 1, Ack: 1, Len: 1085                                                                         |
| - hypertext transfer Protocol                                |                                                          |                                                                                                    |                            |                                                                                                    |
|                                                              | + GET /zhongmeiyao/424552.html HTTP/1.1\r\n              |                                                                                                    |                            |                                                                                                    |
|                                                              | Host: academic.udayton.edu\r\n                           |                                                                                                    |                            |                                                                                                    |
|                                                              |                                                          | $Accept: text /html, application / xhtml + xml, application / xmi; q=0.9, */$                                                                                        |                            | User-Agent: Mozilla/5.0 (windows: U: windows NT 5.1: en-US: rv:1.9.2.6) Gecko/20100625 Firefox/3.6.6 (.NET CLR 3.5.30729)\r\n                                                 |
|                                                              | Accept-Language: en-us.en: g=0.5\r\n                     |                                                                                                    |                            |                                                                                                    |
|                                                              | Accept-Encoding: gzip, deflate\r\n                       |                                                                                                    |                            |                                                                                                    |
|                                                              |                                                          | Accept-Charset: ISO-8859-1, utf-8; q=0.7, *; q=0.7\r\n                                                                                                    |                            |                                                                                                    |
| Keep-Alive: 115\r\n                                          |                                                          |                                                                                                    |                            |                                                                                                    |
|                                                              | Connection: keep-alive\r\n                               |                                                                                                    |                            |                                                                                                    |
|                                                              |                                                          | Referer: http://academic.udayton.edu/zhonqmeiyao/courses.html\r\n                                                                                                    |                            |                                                                                                    |
|                                                              |                                                          |                                                                                                    |                            | [truncated] Cookie: _utma=231277019.1411324774.1256309777.1280932245.1283200107.14; _utmz=231277019.1280932245.13.10.utmcsr=campus.udayton.edu utmccn=(referral) utmcmd=refer |
|                                                              |                                                          | If-Modified-Since: Fri, 27 Aug 2010 16:59:17 GMT\r\n                                                                                                    |                            |                                                                                                    |
|                                                              | If-None-Match: "8020282f946cb1:326"\r\n                  |                                                                                                    |                            |                                                                                                    |
| $\ln \ln$                                                    | Cache-Control: max-age=0\r\n                             |                                                                                                    |                            |                                                                                                    |
|                                                              |                                                          |                                                                                                    |                            |                                                                                                    |
|                                                              | 00 0a 41 5a 40 00 00 22                                  | 64 1b 6c 57 08 00 45 00                                                                                                    |                            | .AZ@.  "d.  W. E.                                                                                                    |
| 0010 04 65 19 55 40 00 80 06                                 |                                                          | 78 e5 83 ee 12 e9 83 ee                                                                                                    |                            | . e. 00 x                                                                                                    |
| 0020 49 93 12 89 00 50 a4 db<br>0030 ff ff 68 b0 00 00 47 45 |                                                          | 2a 9c 53 66 ba f3 50 18<br>54 20 2f 7a 68 6f 6e 67                                                                                                    |                            | $I$ $P$ $*$ . $Sf$ $P$ .<br>$\ldots$ h $\ldots$ GE T /zhona                                                                                                    |
| 0040 6d 65 69 79 61 6f 2f 34                                 |                                                          | 32 34 35 35 32 2e 68 74                                                                                                    |                            | meiyao/4 24552.ht                                                                                                    |
| 0050 6d 6c 20 48 54 54 50 2f<br>0060 74 3a 20 61 63 61 64 65 |                                                          | 31 2e 31 0d 0a 48 6f 73                                                                                                    |                            | $m$ ] $HTTP/1.1.$ . Hos                                                                                                    |
|                                                              |                                                          | 6d 69 63 2e 75 64 61 79<br>0070 74 6f 6e 2e 65 64 75 0d 0a 55 73 65 72 2d 41 67                                                                                      |                            | t: acade mic.udav                                                                                                    |
|                                                              |                                                          |                                                                                                    |                            | ton.eduUser-Aq<br>ent: Moz $11a/5.0$                                                                                                    |
|                                                              |                                                          | 0080 65 6e 74 3a 20 4d 6f 7a 69 6c 6c 61 2f 35 2e 30<br>0090 20 28 57 69 6e 64 6f 77 73 3b 20 55 3b 20 57 69<br>00a0 6e 64 6f 77 73 20 4e 54 20 35 2e 31 3b 20 65 6e |                            | (Window s; U; Wi                                                                                                    |
|                                                              |                                                          | 00b0 2d 55 53 3b 20 72 76 3a 31 2e 39 2e 32 2e 36 29                                                                                                    |                            | ndows NT 5.1: en<br>$-US$ ; $rv$ : 1.9.2.6)                                                                                                    |
|                                                              |                                                          | 00c0 20 47 65 63 6b 6f 2f 32 30 31 30 30 36 32 35 20                                                                                                    |                            | Gecko/2 0100625                                                                                                    |
|                                                              |                                                          | 00d0 46 69 72 65 66 6f 78 2f 33 2e 36 2e 36 20 28 20                                                                                                    |                            | Firefox/ $3.6.6$ (                                                                                                    |

**Figure 6. Wireshark display after step 8**

9. Select the first http message shown in the packet-listing window. This should be the HTTP GET message that was sent from your computer to the academic.udayton.edu HTTP server. When you select the HTTP GET message, the Ethernet frame, IP datagram, TCP segment, and HTTP message header information will be displayed in the packetheader window. By clicking on right-pointing and down-pointing arrowsheads to the left side of the packet details window, *minimize* the amount of Frame, Ethernet, Internet Protocol, and Transmission Control Protocol information displayed. *Maximize* the amount information displayed about the HTTP protocol. (Note, in particular, the minimized amount of protocol information for all protocols except HTTP, and the maximized amount of protocol information for HTTP in the packet-header window).

10.Exit Wireshark

Congratulations! You've now understand how to use wireshark.

### **2.3. TCP**

The following questions are based on the trace file *tcp-ethereal-trace-1* in in http://gaia.cs.umass.edu/wireshark-labs/wireshark-traces.zip

Answer the following questions for the TCP segments:

*1. What is the IP address and TCP port number used by your client computer (source) to transfer the file to gaia.cs.umass.edu?*

*2. What is the IP address and port number used by gaia.cs.umass.edu to receive the file.* 

3. If you did this problem on your own computer, you'll have your own solution

|                              |                         | C top-ethereal-trace-1 - Ethereal                                    |                                                                                                    |                                                                                                    | $\Box$ d $\mathsf{X}$    |
|------------------------------|-------------------------|----------------------------------------------------------------------|----------------------------------------------------------------------------------------------------|----------------------------------------------------------------------------------------------------|--------------------------|
|                              |                         | File Edit View Go Capture Analyze Statistics Help                    |                                                                                                    |                                                                                                    |                          |
|                              |                         | <b>BEAR DA</b> × 4 B B 4                                             |                                                                                                    | ◆ や 子 子   目目  Q Q Q H   副 至 問 氷 〇                                                                                                    |                          |
| Filter:                      |                         |                                                                      |                                                                                                    | · Expression Clear Apply                                                                                                    |                          |
| No                           | Time                    | Source                                                               | <b>Destination</b>                                                                                                    | rotocol Info                                                                                                    |                          |
|                              | 10.000000               | 192.168.1.102                                                        | 128.119.245.12                                                                                                    | TCP<br>1161 > nttp [SYN] Seg=0 Ack=0 Win=16384 Len=0 MSS=1460                                                                                                    |                          |
|                              | 2 0.023172              | 128, 119, 245, 12                                                    | 192, 158, 1, 102                                                                                                    | http > 1161 [SYN, ACK] Seg=0 Ack=1 Win=5840 Len=0 MSS=1460<br><b>TCP</b>                                                                                                    |                          |
|                              | 3 0.023265              | 192.168.1.102                                                        | 128.119.245.12                                                                                                    | 1161 > http [ACK] Seg=1 Ack=1 Win=17520 Len=0<br><b>TCP</b>                                                                                                    |                          |
|                              | 40.026477<br>5 0.041737 | 192.168.1.102<br>192.168.1.102                                       | 128.119.245.12<br>128.119.245.12                                                                                              | POST /ethereal-labs/lab3-1-reply.htm HTTP/1.1<br><b>HTTP</b><br>Continuation or non-HTTP traffic<br><b>HTTP</b>                                                                                                    |                          |
|                              | 6 0.053937              | 128.119.245.12                                                       | 192.168.1.102                                                                                                    | $http > 1161$ [ACK] Seq=1 Ack=566 Win=6780 Len=0<br>TCP.                                                                                                    |                          |
|                              |                         | 7 0.054026 192.168.1.102                                             | 128.119.245.12                                                                                                    | <b>HTTP</b><br>Continuation or non-HTTP traffic                                                                                                    |                          |
|                              |                         | 8 0.054690 192.168.1.102                                             | 128.119.245.12                                                                                                    | Continuation or non-HTTP traffic<br><b>HTTP</b>                                                                                                    |                          |
|                              |                         | 9 0.077294 128.119.245.12                                            | 192.168.1.102                                                                                                    | TCP<br>http > 1161 [ACK] Seg=1 Ack=2026 Win=8760 Len=0                                                                                                    |                          |
|                              |                         | 10 0.077405 192.168.1.102                                            | 128.119.245.12                                                                                                    | <b>HTTP</b><br>Continuation or non-HTTP traffic                                                                                                    |                          |
|                              |                         | 11 0.078157 192.168.1.102                                            | 128.119.245.12                                                                                                    | Continuation or non-HTTP traffic<br><b>HTTP</b>                                                                                                    |                          |
|                              |                         | 12 0.124085 128.119.245.12                                           | 192.168.1.102                                                                                                    | http > 1161 [ACK] Seq=1 Ack=3486 Win=11680 Len=0<br><b>TCP</b>                                                                                                    |                          |
|                              |                         | 13 0.124185 192.168.1.102                                            | 128.119.245.12                                                                                                    | <b>HTTP</b><br>Continuation or non-HTTP traffic                                                                                                    |                          |
|                              |                         | 14 0.169118 128.119.245.12                                           | 192.168.1.102                                                                                                    | <b>TCP</b><br>http > 1161 [ACK] Seq=1 Ack=4946 Win=14600 Len=0                                                                                                    |                          |
|                              |                         | 15 0.217299 128.119.245.12                                           | 192.168.1.102                                                                                                    | http > 1161 [ACK] Seg=1 Ack=6406 Win=17520 Len=0<br><b>TCP</b>                                                                                                    |                          |
|                              |                         | 16 0.267802 128.119.245.12                                           | 192.168.1.102                                                                                                    | http > 1161 [ACK] Seq=1 Ack=7866 Win=20440 Len=0<br><b>TCP</b>                                                                                                    |                          |
|                              | 18 0.305040             | 17 0.304807 128.119.245.12<br>192.168.1.102                          | 192.168.1.102<br>128.119.245.12                                                                                               | http > 1161 [ACK] Seq=1 Ack=9013 Win=23360 Len=0<br>TCP<br><b>HTTP</b><br>Continuation or non-HTTP traffic                                                                                                    |                          |
|                              |                         | 19 0 305813 192 168 1 102                                            | 128 114 245 12                                                                                                    | Continuation on non-HTTP traffic<br><b>HTTP</b>                                                                                                    |                          |
|                              |                         | a Frame 1 (62 bytes on wire, 62 bytes captured)                      |                                                                                                    | e Ethernet II, Src: Actionte_8a:70:1a (00:20:e0:8a:70:1a), Dst: 192.168.1.1 (00:06:25:da:af:73)<br>E Internet Protocol, Src: 192.168.1.102 (192.168.1.102), Dst: 128.119.245.12 (128.119.245.12)<br>e Transmission Control Protocol, Src Port: 1161 (1161), Dst Port: http (80), Seq: 0, Ack: 0, Len: 0 |                          |
| 0000<br>0010<br>0020<br>0030 |                         | 00 30 1e 1d 40 00 80 06<br>40 00 f6 e9 00 00 02 04 05 b4 01 01 04 02 | 00 06 25 da af 73 00 20 e0 Ba 70 1a 08 00 45 00<br>a5 18 c0 a8 01 66 80 77<br>F5 0c 04 B9 00 50 0d d6 01 F4 00 00 00 00 70 02 | $$ %. $.5. $ $$ $PE.$<br>PP                                                                                                    |                          |
|                              |                         |                                                                      | File: "Z:\course\PolyU\CS 684\ethereal-traces\tcp-ethereal-trace-1" 177 KB P: 213 D: 213 M: 0                                 |                                                                                                    |                          |
| <b>H</b> start               |                         | 360000                                                               |                                                                                                    | $\bullet$ 4 Internet $\bullet$ $\mathcal{F}$ WinEdt 5.3<br>Collocal Disk (F:)   W 3 Microsof .   2 top-etheresi                                                                                                    | EN<br><b>AICMO</b> 11:49 |
|                              |                         |                                                                      |                                                                                                    | Figure 1: IP addresses and TCP port numbers of the client computer (source) and                                                                                                    |                          |

**Figure 1: Port numbers of the client computer (source) and port numbers of the client computer gaia.cs.umass.edu** 

*4. What is the sequence number of the TCP SYN segment that is used to initiate the TCP connection between the client computer and gaia.cs.umass.edu? What is it in the segment that identifies the segment as a SYN segment?* 

The SYN flag is set to 1 and it indicates that this segment is a SYN segment.

|                                     |                                                                                                    | C top-ethereal-trace-1 - Ethereal                                                                                 |  |                                                                              |                                          |                                                                                                    | $\Box$ d $\times$ |  |  |  |
|-------------------------------------|----------------------------------------------------------------------------------------------------|----------------------------------------------------------------------------------------------------|--|------------------------------------------------------------------------------|------------------------------------------|----------------------------------------------------------------------------------------------------|-------------------|--|--|--|
|                                     |                                                                                                    | File Edit View Go Capture Analyze Statistics Help                                                                 |  |                                                                              |                                          |                                                                                                    |                   |  |  |  |
|                                     |                                                                                                    |                                                                                                    |  |                                                                              |                                          |                                                                                                    |                   |  |  |  |
| Filter:<br>· Expression Clear Apply |                                                                                                    |                                                                                                    |  |                                                                              |                                          |                                                                                                    |                   |  |  |  |
| No                                  | Time                                                                                                    | <b>Source</b>                                                                                                    |  | <b>Destination</b>                                                           | rotocol Info                             |                                                                                                    |                   |  |  |  |
|                                     | 10.000000<br>2 0.023172<br>3 0.023265<br>40.026477                                                                                                    | 192.168.1.102<br>128.119.245.12<br>192.168.1.102<br>192.168.1.102                                                 |  | 128.119.245.12<br>192.168.1.102<br>128.119.245.12<br>128.119.245.12          | TCP<br><b>TCP</b><br>TCP:<br><b>HTTP</b> | ⇒ http [SYN] Seg=O Ack=O Win=16384 Len=O MSS=146O<br>http > 1161 [SYN, ACK] Seq=0 Ack=1 Win=5840 Len=0 MSS=1460<br>1161 > http [ACK] Seq=1 Ack=1 Win=17520 Len=0<br>POST /ethereal-labs/lab3-1-reply.htm HTTP/1.1 |                   |  |  |  |
| $\ldots$ . $\ldots$ = Sym: Set      | E Frame 1 (62 bytes on wire, 62 bytes captured)<br>e Ethernet II, Src: Actionte_8a:70:1a (00:20:e0:8a:70:1a), Dst: 192.168.1.1 (00:06:25:da:af:73)<br>e Internet Protocol, Src: 192.168.1.102 (192.168.1.102), Dst: 128.119.245.12 (128.119.245.12)<br>e Transmission Control Protocol, Src Port: 1161 (1161), Dst Port: http (80), Seq: 0, Ack: 0, Len: 0<br>Source port: 1161 (1161)<br>Destination port: http (80)<br>Sequence number: 0 (relative sequence number)<br>Header length: 28 bytes<br>⊕ Flags: 0x0002 (SYN)<br>$0, \ldots, \ldots$ = Congestion Window Reduced (CWR): Not set<br>$0, 0, \ldots$ = ECN-Echo: Not set<br>$, 0, , =$ Urgent: Not set<br>$\ldots 0$ = Acknowledgment: Not set<br>$\ldots$ O = Push: Not set<br>$\ldots$ .0 = Reset: Not set |                                                                                                    |  |                                                                              |                                          |                                                                                                    |                   |  |  |  |
|                                     | Window size: 16384<br>@ Options: (8 bytes)                                                                                                    | $\ldots$ $\ldots$ $0 =$ Fin: Not set<br>Checksum: 0xf6e9 [correct]                                                |  |                                                                              |                                          |                                                                                                    |                   |  |  |  |
| 0010<br>0020<br>0030                |                                                                                                    | 00 30 1e 1d 40 00 80 D6<br>f5 0c 04 B9 00 50 0d d6 01 f4 00 00 00 00<br>40 00 f6 e9 00 00 02 04 05 b4 01 01 04 02 |  | a5 18 c0 a8 01 66 80 77<br>D1 f4 D0 D0 D0 OD 7D 82                           |                                          | $0.000 + m$<br>$\ldots$ . P. $\ldots$ . $p$ .<br>0.                                                                                                    |                   |  |  |  |
|                                     | Syn (tcp.flags.syn), 1 byte                                                                                                    |                                                                                                    |  |                                                                              |                                          | P: 213 D: 213 M: 0                                                                                                    |                   |  |  |  |
| <b><i>Fy</i></b> start              |                                                                                                    | 990658                                                                                                    |  | Callocal Disk (F:)   W 3 Microsof . 2) top-etheresi<br>— — — — <u>— 1111</u> |                                          | $\bullet$ 4 Internet $\bullet$ $\mathcal{A}$ WinEdt 5.3<br><b>EN</b>                                                                                                    | <b>NO 11.51</b>   |  |  |  |

**Figure 2: Sequence number of the TCP SYN segment** 

*5. What is the sequence number of the SYNACK segment sent by gaia.cs.umass.edu to the client computer in reply to the SYN? What is the value of the ACKnowledgement field in the SYNACK segment? How did gaia.cs.umass.edu determine that value? What is it in the segment that identifies the segment as a SYNACK segment?*

| C top-ethereal-trace-1 - Ethereal |                                                                       |                                                                                                    |                                                                                                    |                                                                                                    |  |  |  |  |  |  |  |
|-----------------------------------|-----------------------------------------------------------------------|----------------------------------------------------------------------------------------------------|----------------------------------------------------------------------------------------------------|----------------------------------------------------------------------------------------------------|--|--|--|--|--|--|--|
|                                   | File Edit View Go Capture Analyze Statistics Help                     |                                                                                                    |                                                                                                    |                                                                                                    |  |  |  |  |  |  |  |
| 国                                 | <b>COLOR</b><br><b>Sold</b>                                           |                                                                                                    |                                                                                                    | <b>  B Ex @ B Q &amp; \$ @ T &amp; B B Q Q Q E   @ B FX D</b>                                                                                                    |  |  |  |  |  |  |  |
| Filter:                           | · Expression Clear Apply                                              |                                                                                                    |                                                                                                    |                                                                                                    |  |  |  |  |  |  |  |
| No                                | Time                                                                  | <b>SOUrce</b>                                                                                                    | <b>Destination</b>                                                                                                    | rotocol Info                                                                                                    |  |  |  |  |  |  |  |
|                                   | 1 0.000000<br>10.023172<br>3 0.023265<br>40.026477                    | 192.168.1.102<br>$-128.119.245$ $11$<br>192.168.1.102<br>192.168.1.102                                                                                                    | 128.119.245.12<br>192.158.1.102<br>128.119.245.12<br>128.119.245.12                                                                      | 1161 > http [SYN] Seg=0 Ack=0 Win=16384 Len=0 MSS=1460<br><b>TCP</b><br><b>TCP</b><br>$h$ ttp > 1151 [SYN, ACK] Seq=0 Ack=1 Win=5840 Len=0 MSS=1460<br>1161 > http [ACK] Seq=1 Ack=1 Win=17520 Len=0<br>TCP<br><b>HTTP</b><br>POST /ethereal-labs/lab3-1-reply.htm HTTP/1.1                             |  |  |  |  |  |  |  |
|                                   | Source port: http (80)<br>Header length: 28 bytes<br>$.1. = Sym: Set$ | E Frame 2 (62 bytes on wire, 62 bytes captured)<br>Destination port: 1161 (1161)<br>Acknowledgement number: 1<br>E Flags: 0x0012 (SYN, ACK)<br>$0, 0, \ldots$ = ECN-Echo; Not set<br>$\ldots$ $0$ , $\ldots$ = Urgent: Not set<br>$\ldots$ $1$ $\ldots$ = Acknowledgment: Set<br>$\ldots$ $0 \ldots$ = Push: Not set<br>$\ldots$ .0 = Reset: Not set | Sequence number: 0 (relative sequence number)<br>(relative ack number)<br>$0, \ldots, \ldots$ = Congestion Window Reduced (CWR): Not set | e Ethernet II, Src: 192.168.1.1 (00:06:25:da:af:73), Dst: Actionte_8a:70:1a (00:20:e0:8a:70:1a)<br>B Internet Protocol, Src: 128.119.245.12 (128.119.245.12), Dst: 192.168.1.102 (192.168.1.102)<br>e Transmission Control Protocol, Src Port: http (BO), Dst Port: 1161 (1161), Seq: O, Ack: 1, Len: O |  |  |  |  |  |  |  |
| 0010                              | Window size: 5840                                                     | $\ldots$ $\ldots$ $0 =$ Fin: Not set<br>Checksum: 0x774d [connect]<br>00 30 00 DO 40 DO 37 D6                                                                                                    | Dc 36 80 77<br>$+5$ Oc cD aB<br>0020 01 66 00 50 04 89 34 a2 74 19 0d d6 01 f5 70 120<br>0030 16 d0 77 4d 00 00 02 04 05 b4 01 01 04 02  | 0.007.007<br>$, f, P, .4, t, \ldots, p$<br>. . WM.                                                                                                    |  |  |  |  |  |  |  |
|                                   |                                                                       | Acknowledgment (tcp.flags.ack), 1 byte                                                                                                    |                                                                                                    | P: 213 D: 213 M: 0                                                                                                    |  |  |  |  |  |  |  |
| <b><i>Start</i></b>               |                                                                       | 360000                                                                                                    | Callocal Disk (F:)   MI 3 Microsof  . E) top-etheresi                                                                                    | EN<br><b>ED &amp; MO</b> 11.55<br>$\bullet$ 4 Internet $\bullet$ $\mathscr{B}$ WinEdt 5.3                                                                                                    |  |  |  |  |  |  |  |

**Figure 3: Sequence number and Acknowledgement number of the SYNACK segment** 

*6. What is the sequence number of the TCP segment containing the HTTP POST command? Note that in order to find the POST command, you'll need to dig into the packet content field at the bottom of the Wireshark window, looking for a segment with a "POST" within its DATA field.*

| $\Box$ $\Box$ $\times$<br>C top-ethereal-trace-1 - Ethereal |                                                                                                    |                                                                                                    |                                                                                                    |                                                                                                    |                          |  |  |  |  |  |  |
|-------------------------------------------------------------|----------------------------------------------------------------------------------------------------|----------------------------------------------------------------------------------------------------|----------------------------------------------------------------------------------------------------|----------------------------------------------------------------------------------------------------|--------------------------|--|--|--|--|--|--|
|                                                             |                                                                                                    | File Edit View Go Capture Analyze Statistics Help                                                                                                    |                                                                                                    |                                                                                                    |                          |  |  |  |  |  |  |
| ek.                                                         |                                                                                                    | <b>GEEE DE XQ</b>                                                                                                    | $\bullet$                                                                                                    | ◆ や 子 子   目目  Q Q Q H   副 至 問 氷 〇                                                                                                    |                          |  |  |  |  |  |  |
| Filter:                                                     | · Expression Clear Apply                                                                                                    |                                                                                                    |                                                                                                    |                                                                                                    |                          |  |  |  |  |  |  |
| No                                                          | Time                                                                                                    | <b>SOUrce</b>                                                                                                    | <b>Destination</b>                                                                                                    | rotocol Info                                                                                                    |                          |  |  |  |  |  |  |
|                                                             | 1 0.000000<br>2 0.023172<br>3 0.023265<br>4 0.026477<br>5 0.041737<br>6 0.053937<br>7 0.054026                                                                                                    | 192.168.1.102<br>128.119.245.12<br>192.168.1.102<br>192.163.1.102<br>192.168.1.102<br>128.119.245.12<br>192 168 1 102                                                                                                    | 128.119.245.12<br>192.168.1.102<br>128.119.245.12<br>119, 245, 12<br>128.119.245.12<br>192.168.1.102<br>128 119 245 12 | 1161 > http [SYN] Seg=0 Ack=0 Win=16384 Len=0 MSS=1460<br><b>TCP</b><br><b>TCP</b><br>http > 1161 [SYN, ACK] Seq=0 Ack=1 Win=5840 Len=0 MSS=1460<br><b>TCP</b><br>1161 > http [ACK] Seq=1 Ack=1 Win=17520 Len=0<br>POST /ethereal-labs/lab3-1-reply.htm HTTP/1.1<br><b>HTTP</b><br>Continuation or non-HTTP traffic<br><b>HTTP</b><br>http > 1161 [ACK] Seq=1 Ack=566 Win=6780 Len=0<br>TCP -<br><b>HTTP</b><br>Continuation or non-HTTP traffic |                          |  |  |  |  |  |  |
|                                                             | e Ethernet II, Src: Actionte_8a:70:1a (00:20:e0:8a:70:1a), Dst: 192.168.1.1 (00:06:25:da:af:73)<br>e Internet Protoco], Src: 192.168.1.102 (192.168.1.102), Dst: 128.119.245.12 (128.119.245.12)<br>El Transmission Control Protocol, Src Port: 1151 (1161), Dst Port: http (80), Seq: 1, Ack: 1, Len: 565<br>Source port; 1161 (1161)<br>Destination port: http (80)<br>(relative sequence number)<br>Sequence number: 1<br>[Next sequence number: 566 (relative sequence number)]<br>(relative ack number)<br>Acknowledgement number: 1<br>Header length: 20 bytes<br>E Flags: 0x0018 (PSH, ACK)<br>$0 $ = Congestion window Reduced (CWR): Not set<br>$\ldots$ $0$ , $\ldots$ = Urgent: Not set<br>$\dots$ $1 \dots$ = Acknowledgment: Set |                                                                                                    |                                                                                                    |                                                                                                    |                          |  |  |  |  |  |  |
| 0020<br>0030<br>0040<br>0050                                | $\ldots$ 1 = Push: Set                                                                                                    | $\ldots$ $0.$ = Reset: Not set<br>$\ldots$ $\ldots$ 0. = Syn: Not set<br>$F \wedge m$<br>15 0c 04 89 00 50 0d d6<br>44 70 1f bd 00 00 50 4F<br>$\frac{53}{73}$ $\frac{54}{25}$<br>72 65 61 6c 2d 6c 61 62<br>Transmission Control Protocol (tcp), 20 bytes | 01 f5 34 a2 74 1a 50 18<br>20 2F 65 74 68 65<br>6c 61 62 33 2d 31<br>2d 72 65 70 6c 79 2e 68 74 6d 20 48 54 54 50 2F   | $\cdots$ $P_1$ , $\cdots$ $4$ , $t$ , $P_2$<br>DpPO ST /ethe<br>$real$ -lab s/lab3-1<br>-reply.h tm HTTP/<br>P: 213 D: 213 M: 0                                                                                                    |                          |  |  |  |  |  |  |
| <b><i>Start</i></b>                                         |                                                                                                    | 380058                                                                                                    |                                                                                                    | 4 Internet - <b>3</b> WinEdt 5.3  EN<br>Collocal Disk (F:)   W 3 Microsof •   2) top-ethereal                                                                                                    | <b>AI &amp; MO</b> 11.56 |  |  |  |  |  |  |

**Figure 4: Sequence number of the TCP segment containing the HTTP POST command** 

*7. Consider the TCP segment containing the HTTP POST as the first segment in the TCP connection. What are the sequence numbers of the first six segments in the TCP connection (including the segment containing the HTTP POST)? At what time was each segment sent? When was the ACK for each segment received? Given the difference between when each TCP segment was sent, and when its acknowledgement was received, what is the RTT value for each of the six segments? What is the* EstimatedRTT *value (see page 237 in text) after the receipt of each ACK? Assume that the value of the* EstimatedRTT *is equal to the measured RTT for the first segment, and then is computed using the*  EstimatedRTT *equation on page 237 for all subsequent segments.* 

*Note: Wireshark has a nice feature that allows you to plot the RTT for each of the TCP segments sent. Select a TCP segment in the "listing of captured packets" window that is being sent from the client to the gaia.cs.umass.edu server. Then select: Statistics->TCP Stream Graph- >Round Trip Time Graph.* 

| C top-ethereal-trace-1 - Ethereal    |                                                                               |                                                                                                    |                                                                                                    |                   |  |  |  |  |
|--------------------------------------|-------------------------------------------------------------------------------|----------------------------------------------------------------------------------------------------|----------------------------------------------------------------------------------------------------|-------------------|--|--|--|--|
|                                      | File Edit View Go Capture Analyze Statistics Help                             |                                                                                                    |                                                                                                    |                   |  |  |  |  |
|                                      |                                                                               |                                                                                                    | B. 4 4 4 4 5 5 4 6 5 6 6 6 6 6 7 6 6 7 6 6 7 6 7 6                                                                                                    |                   |  |  |  |  |
| Filter:                              |                                                                               | · Expression Clear Apply                                                                                                    |                                                                                                    |                   |  |  |  |  |
| No<br>Time                           | Source                                                                        | <b>Destination</b>                                                                                                    | rotocol Info                                                                                                    |                   |  |  |  |  |
|                                      | 1 0.000000 192.168.1.102                                                      | 128.119.245.12                                                                                                    | 1161 > http [SYN] Seq=0 Ack=0 Win=16384 Len=0 MSS=1460<br><b>TCP</b>                                                                                                    |                   |  |  |  |  |
| 2 0.023172                           | 128.119.245.12                                                                | 192.168.1.102                                                                                                    | <b>TCP</b><br>http > 1161 [SVN, ACK] Seq=0 Ack=1 Win=5840 Len=0 MSS=1460                                                                                                    |                   |  |  |  |  |
| 3 0.023265                           | 192.168.1.102                                                                 | 128.119.245.12                                                                                                    | 1161 > http [ACK] Seg=1 Ack=1 Win=17520 Len=0<br><b>TCP</b>                                                                                                    |                   |  |  |  |  |
| 4 0.026477                           | 192.168.1.102                                                                 | 128, 119, 245, 12                                                                                                    | <b>HTTP</b><br>POST /ethereal-labs/lab3-1-reply.htm HTTP/1.1                                                                                                    |                   |  |  |  |  |
|                                      | 5 0.041737 192.168.1.102                                                      | 128.119.245.12                                                                                                    | Continuation or non-HTTP traffic<br><b>HTTP</b>                                                                                                    |                   |  |  |  |  |
|                                      | 6 0.053937 128.119.245.12                                                     | 192.168.1.102                                                                                                    | <b>TCP</b><br>$http > 1161$ $[ACK]$ Seq=1 Ack=566 Win=6780 Len=0                                                                                                    |                   |  |  |  |  |
|                                      | 7 0.054026 1927168,1,102                                                      | 128.119.245.12                                                                                                    | <b>HTTP</b><br>Continuation or non-HTTP traffic                                                                                                    |                   |  |  |  |  |
| 8 0.054690                           | 192.168.1.102<br>9 0.077294 128.119.245.12                                    | 128, 119, 245, 12<br>192.168.1.102                                                                                                    | Continuation or non-HTTP traffic<br><b>HTTP</b><br>TCP                                                                                                    |                   |  |  |  |  |
|                                      | 10 0.077405 192.168.1.102                                                     | 128, 119, 245, 12                                                                                                    | http > 1161 [ACK] Seg=1 Ack=2026 Win=8760 Len=0<br><b>HTTP</b><br>Continuation or non-HTTP traffic                                                                                                    |                   |  |  |  |  |
| 11 0.078157                          | 192.163<br>$-102$                                                             |                                                                                                    | Continuation or non-HTTP traffic<br><b>HTTP</b>                                                                                                    |                   |  |  |  |  |
| 12 0.124085                          | 128.119.245.12                                                                | 192.168.1.102                                                                                                    | http > 1161   ACK   Seg=1 ACK=3486 Win=11680 Len=0<br><b>TCP</b>                                                                                                    |                   |  |  |  |  |
| 13 0.124185                          | 192.168.1.102                                                                 | 128.119.245.12                                                                                                    | <b>HTTP</b><br>Continuation or non-HTTP traffic                                                                                                    |                   |  |  |  |  |
|                                      | 14 0.169118 128.119.245.12                                                    | 192.168.1.102                                                                                                    | <b>TCP</b><br>http > 1161 [ACK] Seq=1 Ack=4946 Win=14600 Len=0                                                                                                    |                   |  |  |  |  |
|                                      | 15 0.217299 128.119.245.12                                                    | 192.168.1.102                                                                                                    | <b>TCP</b><br>http > 1161 [ACK] Seg=1 Ack=6406 Win=17520 Len=0                                                                                                    |                   |  |  |  |  |
| 16 0.267802                          | 128.119.245.12                                                                | 192.168.1.102                                                                                                    | http > 1161 [ACK] Seg=1 Ack=7866 Win=20440 Len=0<br><b>TCP</b>                                                                                                    |                   |  |  |  |  |
| 17 0.304807                          | 128.119.245.12                                                                | 192.168.1.102                                                                                                    | http > 1161 [ACK] Seq=1 Ack=9013 Win=23360 Len=0<br><b>TCP</b>                                                                                                    |                   |  |  |  |  |
| 18 0.305040                          | 192.168.1.102                                                                 | 128.119.245.12                                                                                                    | <b>HTTP</b><br>Continuation or non-HTTP traffic                                                                                                    |                   |  |  |  |  |
| 19 0.305813                          | 192.168.1.102                                                                 | 128.119.245.12                                                                                                    | <b>HTTP</b><br>Continuation or non-HTTP traffic                                                                                                    |                   |  |  |  |  |
| 20.0.306692                          | 192 168 1 102                                                                 | 128 119 245 12                                                                                                    | <b>HTTP</b><br>Continuation or non-HTTP traffic                                                                                                    |                   |  |  |  |  |
| <b>B Hypertext Transfer Protocol</b> | Im Frame 11 (1514 bytes on wire, 1514 bytes captured)                         |                                                                                                    | E Ethernet II, Src: Actionte_Ba:70:1a (00:20:e0:8a:70:1a), Dst: 192.168.1.1 (00:06:25:da:af:73)<br>u Internet Protocol, Src: 192.168.1.102 (192.168.1.102), Dst: 128.119.245.12 (128.119.245.12)<br>m Transmission Control Protocol, Src Port: 1161 (1161), Dst Port: http (80), Seq: 6406, Ack: 1, Len: 1460 |                   |  |  |  |  |
| 0010<br>0020<br>0030                 | 05 dc 1e 26 40 00 80 06<br>F5 Oc 04 B9 OO 50 Od d6<br>44 70 95 83 00 00 20 55 | 0000 00 06 25 da af 73 00 20 e0 8a 70 1a 08 00 45 00<br>9f 63 c0 a8 01 66 80 77<br>1a fa 34 a2 74 1a 50 10<br>6e 69 74 65 64 20 53 74 | 850E.<br>$80$ $C$ $F.w$<br>P4.E.P.<br>Dp U nited St                                                                                                    |                   |  |  |  |  |
|                                      |                                                                               | File: "Z:\course\PolyU\CS 684\ethereal-traces\tcp-ethereal-trace-1" 177 KB P: 213 D: 213 M: 6                                         |                                                                                                    |                   |  |  |  |  |
| <b><i>Start</i></b>                  |                                                                               |                                                                                                    | DECE DUCalDi   W3Mc - Ctrp-the   O4 Inte -   O WinEdt   4.2MA -   B Untitled                                                                                                    | <b>BV 3 12:19</b> |  |  |  |  |

**Figure 5: Segments 1 – 6** 

![](_page_10_Picture_13.jpeg)

![](_page_11_Figure_0.jpeg)

#### *8. What is the length of each of the first six TCP segments?*

![](_page_11_Picture_36.jpeg)

**Figure 8: Lengths of segments 1 – 6** 

*9. What is the minimum amount of available buffer space advertised at the received for the entire trace? Does the lack of receiver buffer space ever throttle the sender?*

|                 | C top-ethereal-trace-1 - Ethereal                                                      |                                |  |                    |                                  |                                                                                                    |                                                                                  |  |  |                                                                 |  |                                                            |             |
|-----------------|----------------------------------------------------------------------------------------|--------------------------------|--|--------------------|----------------------------------|----------------------------------------------------------------------------------------------------|----------------------------------------------------------------------------------|--|--|-----------------------------------------------------------------|--|------------------------------------------------------------|-------------|
|                 | File Edit View Go Capture Analyze Statistics Help                                      |                                |  |                    |                                  |                                                                                                    |                                                                                  |  |  |                                                                 |  |                                                            |             |
| ek.             | <b>MAKEDA × 40 A</b>                                                                   |                                |  | $\bullet$          |                                  | ◆ や 子 子 目目 Q Q Q 田 画 国 图 ※ 面                                                                                                    |                                                                                  |  |  |                                                                 |  |                                                            |             |
| Filter:         |                                                                                        |                                |  |                    |                                  | · Expression Clear Apply                                                                                                    |                                                                                  |  |  |                                                                 |  |                                                            |             |
| No              | Time                                                                                   | Source                         |  | <b>Destination</b> |                                  | rotocol Info                                                                                                    |                                                                                  |  |  |                                                                 |  |                                                            |             |
|                 | 1 0.000000                                                                             | 192.168.1.102                  |  |                    | 128.119.245.12                   | TCP                                                                                                    | 1161 > http [SYN] Seg=0 Ack=0 Win=16384 Len=0 MSS=1460                           |  |  |                                                                 |  |                                                            |             |
|                 | 2 0.023172 128.119.245.11                                                              |                                |  |                    | 192.188.1.102                    | <b>TCP</b>                                                                                                    |                                                                                  |  |  |                                                                 |  | http > 1151 [SVN, ACK] Seq=0 Ack=1 Win=5840 Len=0 MSS=1460 |             |
|                 | 3 0.023265                                                                             | 192.168.1.102                  |  |                    | 128.119.245.12                   | <b>TCP</b>                                                                                                    | 1161 > http [ACK] Seg=1 Ack=1 Win=17520 Len=0                                    |  |  |                                                                 |  |                                                            |             |
|                 | 40.026477                                                                              | 192.168.1.102                  |  |                    | 128.119.245.12                   | <b>HTTP</b>                                                                                                    |                                                                                  |  |  | POST /ethereal-labs/lab3-1-reply.htm HTTP/1.1                   |  |                                                            |             |
|                 | 5 0.041737                                                                             | 192.168.1.102                  |  |                    | 128.119.245.12                   | <b>HTTP</b>                                                                                                    | Continuation or non-HTTP traffic                                                 |  |  |                                                                 |  |                                                            |             |
|                 | <b>FOR OVERAGE FARMER RECYCLE OF A 4-STEEP.</b><br>7 0.054026 192.168.1.102            |                                |  |                    | 19211530 00102<br>128.119.245.12 | <b>TCP</b><br><b>HTTP</b>                                                                                                    | http://1161 ACK Sed=17Ack=566 Win=67801 en=0<br>Continuation or non-HTTP traffic |  |  |                                                                 |  |                                                            |             |
|                 | 8 0.054690                                                                             | 192.168.1.102                  |  |                    | 128.119.245.12                   | <b>HTTP</b>                                                                                                    | Continuation or non-HTTP traffic                                                 |  |  |                                                                 |  |                                                            |             |
|                 | 9 0.077294                                                                             | 128.119.245.12                 |  |                    | 192.168.1.102                    | <b>TCP</b>                                                                                                    | http > 1161 [ACK] Seg=1 Ack=2026 Win=8760 Len=0                                  |  |  |                                                                 |  |                                                            |             |
|                 | 10 0.077405 192.168.1.102                                                              |                                |  |                    | 128, 119, 245, 12                | <b>HTTP</b>                                                                                                    | Continuation or non-HTTP traffic                                                 |  |  |                                                                 |  |                                                            |             |
|                 | 11 0.078157                                                                            | 192.168.1.102                  |  |                    | 128.119.245.12                   | <b>HTTP</b>                                                                                                    | Continuation or non-HTTP traffic                                                 |  |  |                                                                 |  |                                                            |             |
|                 | 12 0.124085                                                                            | - 128.119.245.12               |  |                    | 192.168.1.102                    | <b>TCP</b>                                                                                                    | $h$ ttp > 1161 [ACK] Seq=1 Ack=3486 Win=11680 Len=0                              |  |  |                                                                 |  |                                                            |             |
|                 | 13 0 124185                                                                            | 192 168 1 102                  |  |                    | 128 119 245 12                   | <b>HTTP</b>                                                                                                    | Continuation or non-HTTP traffic                                                 |  |  |                                                                 |  |                                                            |             |
|                 | 14 0.169118 128.119.245.12                                                             |                                |  |                    | 192.168.1.102                    | <b>TCP</b>                                                                                                    | http > 1161 [ACK] Seq=1 Ack=4946 Win=14600 Len=0                                 |  |  |                                                                 |  |                                                            |             |
|                 | 15 0.217299                                                                            | 128.119.245.12                 |  |                    | 192.168.1.102                    | TCP                                                                                                    | http > 1161 [ACK] Seg=1 Ack=6406 Win=17520 Len=0                                 |  |  |                                                                 |  |                                                            |             |
|                 | 15 0.267802 128.119.245.12                                                             |                                |  |                    | 192.168.1.102                    | TCP                                                                                                    | http > 1161 [ACK] Seg=1 Ack=7866 Win=20440 Len=0                                 |  |  |                                                                 |  |                                                            |             |
|                 | 17 0.304807                                                                            | 128.119.245.12                 |  |                    | 192.168.1.102                    | TCP                                                                                                    | http > 1161 [ACK] Seg=1 Ack=9013 Win=23360 Len=0                                 |  |  |                                                                 |  |                                                            |             |
|                 | 18 0.305040                                                                            | 192.168.1.102                  |  |                    | 128, 119, 245, 12                | <b>HTTP</b>                                                                                                    | Continuation or non-HTTP traffic                                                 |  |  |                                                                 |  |                                                            |             |
|                 | 19 0.305813<br>20.0.306692                                                             | 192.168.1.102<br>192 168 1 102 |  |                    | 128.119.245.12<br>128 119 245 12 | <b>HTTP</b><br><b>HTTP</b>                                                                                                    | Continuation or non-HTTP traffic<br>Continuation or non-HTTP traffic             |  |  |                                                                 |  |                                                            |             |
|                 |                                                                                        |                                |  |                    |                                  |                                                                                                    |                                                                                  |  |  |                                                                 |  |                                                            |             |
|                 | $\#$ Frame 2 (62 bytes on wire, 62 bytes captured)                                     |                                |  |                    |                                  |                                                                                                    |                                                                                  |  |  |                                                                 |  |                                                            |             |
|                 |                                                                                        |                                |  |                    |                                  | e Ethernet II, Src: 192.168.1.1 (00:06:25:da:af:73), Dst: Actionte_8a:70:1a (00:20:e0:8a:70:1a)<br>u Internet Protocol, Src: 128.119.245.12 (128.119.245.12), Dst: 192.168.1.102 (192.168.1.102) |                                                                                  |  |  |                                                                 |  |                                                            |             |
|                 |                                                                                        |                                |  |                    |                                  | a Transmission Control Protocol, Src Port: http (80), Dst Port: 1161 (1161), Seq: 0, Ack: 1, Len: 0                                                                                              |                                                                                  |  |  |                                                                 |  |                                                            |             |
|                 |                                                                                        |                                |  |                    |                                  |                                                                                                    |                                                                                  |  |  |                                                                 |  |                                                            |             |
|                 |                                                                                        |                                |  |                    |                                  |                                                                                                    |                                                                                  |  |  |                                                                 |  |                                                            |             |
| 0000            | 00 20 e0 Ba 70 1a 00 06                                                                |                                |  |                    | 25 da af 73 08 00 45 00          |                                                                                                    | $ p y$ %. $s E$                                                                  |  |  |                                                                 |  |                                                            |             |
| 0010            | 00 30 00 00 40 00 37 06                                                                |                                |  |                    | Dc 36 80 77 f5 Oc cD a8          |                                                                                                    | .0.0077.0.000                                                                    |  |  |                                                                 |  |                                                            |             |
| 0020            | 01 66 00 50 04 89 34 a2 74 19 0d d6 01 f5<br>16 d0 77 4d 00 00 02 04 05 b4 01 01 04 02 |                                |  |                    | 74 19 Od d6 01 f5 70 12          |                                                                                                    | , f, P, .4, t, , 0.                                                              |  |  |                                                                 |  |                                                            |             |
| 0030            |                                                                                        |                                |  |                    |                                  |                                                                                                    | $$ WM $$ $$ $$ $$                                                                |  |  |                                                                 |  |                                                            |             |
|                 |                                                                                        |                                |  |                    |                                  | File: "Z:\course\PolyU\CS 684\ethereal-traces\tcp-ethereal-trace-1" 177 KB P: 213 D: 213 M: 8                                                                                                    |                                                                                  |  |  |                                                                 |  |                                                            |             |
| <b>By start</b> |                                                                                        | 380058                         |  |                    |                                  | C) Local Di   W 3 Mic .   @ t.p-ethe                                                                                                    |                                                                                  |  |  | <b>93</b> Inte • <b><i>D</i></b> WirEdt <b>4.2MA • ILINOTED</b> |  |                                                            | EN (2 14:02 |

**Figure 9: Minimum receive window advertised at gaia.cs.umass.edu (packet No. 2)** 

*10. Are there any retransmitted segments in the trace file? What did you check for (in the trace) in order to answer this question?*

![](_page_13_Figure_0.jpeg)

**Figure 10: Sequence numbers of the segments from the source (192.168.1.102) to the destination (128.119.245.12)** 

*11. How much data does the receiver typically acknowledge in an ACK? Can you identify cases where the receiver is ACKing every other received segment (see Table 3.2 on page 247 in the text).* 

|                              | C top-ethereal-trace-1 - Ethereal                              |                                                                                                    |                                                                                        |                                                                      |                                                      | $\Box$ d $\times$   |
|------------------------------|----------------------------------------------------------------|----------------------------------------------------------------------------------------------------|----------------------------------------------------------------------------------------|----------------------------------------------------------------------|------------------------------------------------------|---------------------|
|                              | File Edit View Go Capture Analyze Statistics Help              |                                                                                                    |                                                                                        |                                                                      |                                                      |                     |
|                              |                                                                | <b>製造改良家 D Ex や B G + + + + 3 T + B B Q Q Q B B &amp; B B X + 8</b>                                                                                                    |                                                                                        |                                                                      |                                                      |                     |
| Filter:                      |                                                                |                                                                                                    | · Expression Clear Apply                                                               |                                                                      |                                                      |                     |
| No. .<br>Time                | Source                                                         | <b>Destination</b>                                                                                                    | rotocol Info                                                                           |                                                                      |                                                      |                     |
| 121.001/34                   | 192.108.1.102                                                  | 128.119.240.12                                                                                                    | H11Y                                                                                   | Concinuación on non-hi le charille                                   |                                                      |                     |
| 73 1.662474                  | 192.168.1.102                                                  | 128.119.245.12                                                                                                    | <b>HTTP</b>                                                                            | Continuation or non-HTTP traffic                                     |                                                      |                     |
| 75 1.664198                  | 74 1.663315 192.168.1.102<br>192.168.1.102                     | 128.119.245.12<br>128.119.245.12                                                                                                    | <b>HTTP</b><br><b>HTTP</b>                                                             | Continuation or non-HTTP traffic<br>Continuation or non-HTTP traffic |                                                      |                     |
|                              | 76 1.665254 192.168.1.102                                      | 128.119.245.12                                                                                                    | <b>HTTP</b>                                                                            | Continuation or non-HTTP traffic                                     |                                                      |                     |
| 77 1.666151                  | 192.168.1.102                                                  | 128.119.245.12                                                                                                    | <b>HTTP</b>                                                                            | Continuation or non-HTTP traffic                                     |                                                      |                     |
| 78 1.758227                  | 128.119.245.12                                                 | 192.168.1.102                                                                                                    | <b>TCP</b>                                                                             |                                                                      | http > 1161 [ACK] Seq=1 Ack=52893 Win=62780 Len=0    |                     |
|                              | 79 1,860063 128,119,245,12                                     | <b>019240168991401020</b>                                                                                                    | <b>TGP</b>                                                                             |                                                                      | $h$ ttp > 1161 [ACK] Seq=1 Ack=55813 Win=62780 Len=0 |                     |
|                              | 80 1, 930880 128, 119, 245, 12                                 | 192-158-1-102                                                                                                    | <b>TCP</b>                                                                             |                                                                      | http > 1161 [ACK] Seq=1 Ack=58165 Win=62780 Len=0    |                     |
|                              | 81 1.931099 192.168.1.102                                      | 128.119.245.12                                                                                                    | <b>HTTP</b>                                                                            | Continuation or non-HTTP traffic                                     |                                                      |                     |
| 82 1.931879                  | 192.168.1.102                                                  | 128.119.245.12                                                                                                    | <b>HTTP</b>                                                                            | Continuation or non-HTTP traffic                                     |                                                      |                     |
| 83 1.932757                  | 192.168.1.102                                                  | 128.119.245.12                                                                                                    | <b>HTTP</b>                                                                            | Continuation or non-HTTP traffic                                     |                                                      |                     |
| 84 1.933636                  | 192.168.1.102                                                  | 128.119.245.12                                                                                                    | <b>HTTP</b>                                                                            | Continuation or non-HTTP traffic                                     |                                                      |                     |
| 85 1.934770                  | 192.168.1.102                                                  | 128.119.245.12                                                                                                    | <b>HTTP</b>                                                                            | Continuation or non-HTTP traffic                                     |                                                      |                     |
| 86 1.935586                  | 192.168.1.102                                                  | 128.119.245.12                                                                                                    | <b>HTTP</b>                                                                            | Continuation or non-HTTP traffic                                     |                                                      |                     |
|                              | 87 2.029069 128.119.245.12                                     | 192.168.1.102                                                                                                    | TCP                                                                                    |                                                                      | http > 1161 [ACK] Seg=1 Ack=61085 Win=62780 Len=0    |                     |
| 88 2.126682                  | 128.119.245.12                                                 | 192.168.1.102                                                                                                    | TCP                                                                                    |                                                                      | http > 1161 [ACK] Seq=1 Ack=64005 Win=62780 Len=0    |                     |
| 89 2.203195                  | 128.119.245.12                                                 | 192.168.1.102                                                                                                    | <b>TCP</b>                                                                             |                                                                      | http > 1161 [ACK] Seg=1 Ack=66357 Win=62780 Len=0    |                     |
| 90 2.203411                  | 192.168.1.102                                                  | 128.119.245.12                                                                                                    | <b>HTTP</b>                                                                            | Continuation or non-HTTP traffic                                     |                                                      |                     |
| 91 2.204125                  | 192.168.1.102                                                  | 128.119.245.12                                                                                                    | <b>HTTP</b>                                                                            | Continuation or non-HTTP traffic                                     |                                                      |                     |
| 92 2.204962                  | 192.168.1.102                                                  | 128.119.245.12                                                                                                    | <b>HTTP</b>                                                                            | Continuation or non-HTTP traffic                                     |                                                      |                     |
|                              |                                                                | E Frame 88 (60 bytes on wire, 60 bytes captured)<br>@ Ethernet II, Src: 192.168.1.1 (00:06:25:da:af:73), Dst: Actionte_8a:70:1a (00:20:e0:8a:70:1a)<br>e Internet Protocol, Src: 128.119.245.12 (128.119.245.12), Dst: 192.168.1.102 (192.168.1.102)<br>a Transmission Control Protocol, Src Port: http (80), Dst Port: 1161 (1161), Seq: 1, Ack: 64005, Len: 0 |                                                                                        |                                                                      |                                                      |                     |
| 0000<br>0010<br>0020<br>0030 | 00 20 e0 Ba 70 1a 00 06<br>F5 3c cb 9f 00 00 b2 5a 00 00 37 eb | 25 da af 73 08 00 45 00<br>00 28 58 95 40 00 37 06 63 a8 80 77 F5 0c c0 a8<br>01 66 00 50 04 89 34 a2 74 1a 0d d6 fb f9 50 10                                                                                                    | $, \ldots, p, \ldots, K, S, .E.$<br>$. (X, \mathbb{Q}, Z, \ldots, w, \ldots)$<br>3.3.1 |                                                                      |                                                      |                     |
|                              |                                                                | File: "Z:\course\PolyU\CS 684\ethereal-traces\tcp-ethereal-trace-1" 177 KB P: 213 D: 213 M: 4                                                                                                    |                                                                                        |                                                                      |                                                      |                     |
| <b>El start</b>              | 990658                                                         | <b>Q</b> notes<br>$W3M \times CP$<br>$\mathbf{A}$<br>$\sim$ $\sim$ $\sim$                                                                                                    | 831 - <b>3 William</b>                                                                 | $12M$ v Litt. $16M$                                                  | 10.金…                                                | <b>EN OCE 14:42</b> |

**Figure 8: Cumulative ACKs (No. 80, 87, 88, etc) where the receiver is ACKing every other received segment.** 

*12. What is the throughput (bytes transferred per unit time) for the TCP connection? Explain how you calculated this value.*